# Malujemy na ekranie, czyli kalejdoskop

Powinna to być lekcja, na której uczniowie zaczną systematycznie i w uporządkowany sposób tworzyć procedury z parametrami, a uruchomienie ich spowoduje narysowanie na ekranie pożądanych rysunków.

### 1. Wymagane oprogramowanie

Logomocja, polska edycja Imagine.

## 2. Przygotowanie uczniów

Uczniowie powinni umieć:

- rysować w trybie bezpośrednim proste rysunki (polegające na rysowaniu linii i obrocie o kąt  $90^0$ ) z wykorzystaniem podstawowych poleceń pierwotnych: np, ws, pw, lw;
- zmienić kolor  $(ukp)$  i grubość pisaka  $(ugp)$ ;
- wyczyścić ekran $(\text{cs})$ ;
- korzystać z polecenia powtórz do narysowania kwadratu;
- pisać bezparametrowe procedury rysowania kwadratu oraz figur złożonych z kwadratów;
- dokonywać wyboru koloru i grubości pisaka, również losowo;
- poruszać się po ekranie bez rysowania linii.

## 3. Przebieg lekcji

- a) Uruchomienie programu Logomocja z płyty lub dysku twardego.
- b) Uczniowie piszą procedurę rysowania kwadratu, początkowo bez parametru.
- c) Dyskusja z uczniami o rysowanych kwadratach po wywołaniu procedury. Uczniowie dochodzą do wniosku, że przydałoby się mieć możliwość zmiany wielkości boku. Nauczyciel tłumaczy uczniom, że do tego celu służy właśnie **parametr procedury**. Omawia jak go

zastosować. Uczniowie poprawiają procedurę **kwadrat** tak, aby wielkość boku kwadratu była parametrem. W ten sposób możemy mieć kwadraty różnej wielkości.

- d) Kolejnym etapem będzie napisanie procedury rysowania kwadratu zamalowanego kolorem wylosowanym przez komputer. Podczas losowania, korzystamy z funkcji jld oraz polecenia wielokąt.
- e) Uczniowie wywołują procedurę kwadrat i sprawdzają, ze za każdym razem kolor zamalowanego kwadratu jest inny
- f) Uczniowie samodzielnie piszą procedurę kaledoskop, po której wywołaniu na ekranie pojawi się dziewięć kwadratów tworzących razem kalejdoskop. Przykład takiego wywołania jest na rysunku poniżej.

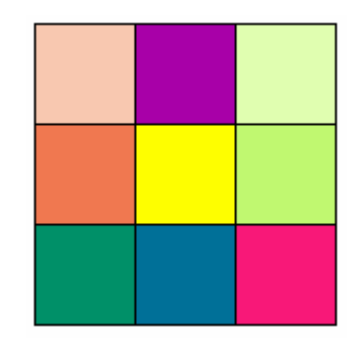

### 4. Spodziewane efekty pracy na lekcji

Po lekcji uczniowie powinni umieć pisać procedury z parametrem.

### 5. Oceniamy:

Oceniamy:

• Efekt działania procedury kwadrat i kalejdoskop.

Zwracamy uwagę uczniom, że każda nazwa koloru, wybrana przez nich i napisana po poleceniu ukp zaczyna się od znaku ", na przykład ukp "czerwony, ukp "żółty itp. Dlatego lepiej jest korzystać z okienek wyboru koloru wówczas nie musimy pamiętać o znaku ", który w tym przypadku sam się dopisze. Aby skorzystać z okienek wyboru koloru

wystarczy będąc w edytorze procedur nacisnąć klawisz funkcyjny F9. Zasada ta dotyczy wszystkich poleceń pierwotnych, które mają swoje okienka wyboru. W ten sposób unikamy też błędu, jaki może powstać w nazwie koloru. Jeśli wybrany kolor ma być wylosowany przez komputer, to korzystamy z funkcji jld i wtedy nie musimy używać cudzysłowu, ponieważ j1d nie jest nazwą, tylko funkcją, która tę nazwę zwraca.

#### 6. Zadania – do rozwiązania (dodatkowe)

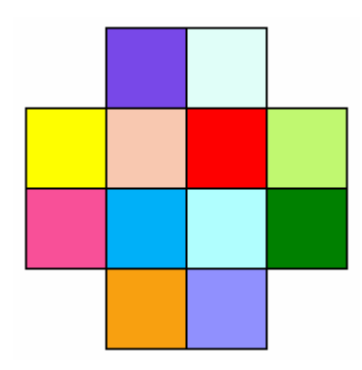

Napisz procedurę PLANSZA, po wywołaniu której będzie rysowany taki rysunek, jak na rysunku powyżej. Rysunek powinien być możliwie duży i na środku ekranu.

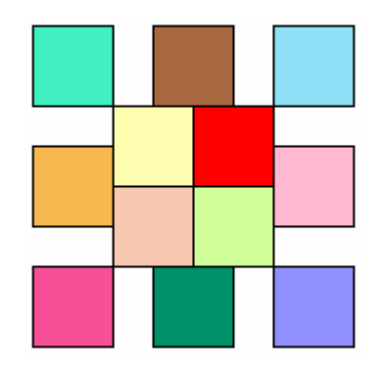

Napisz procedurę ROBAK, po wywołaniu której będzie rysowany taki rysunek, jak na rysunku powyżej. Rysunek powinien być możliwie duży i na środku ekranu.